## THANKS FOR DOWNLOADING!

## TO PRINT, click THE PRINTER ICON (TOP RIGHT) OR GO TO... FILE> PRINT> PAGES > CUSTOM. SELECT THE RANGE OF PAGES YOU'D LIKE TO PRINT!

( DOING THAT MAKES SURE YOU DON'T PRINT THIS FIRST PAGE )

## IF YOU LIKED THIS PRINTABLE, MAKE SURE TO CHECK OUT MY ESTY SHOP!

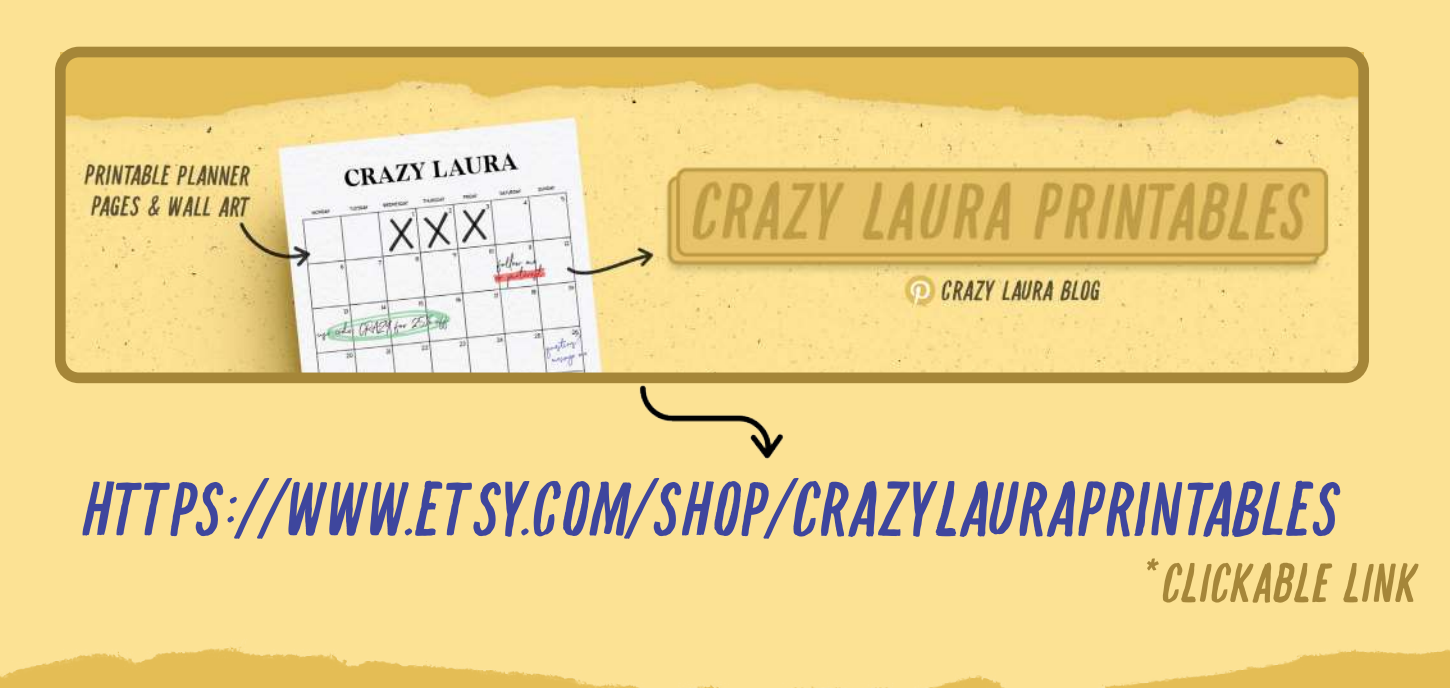

copyright© crazylaura.com

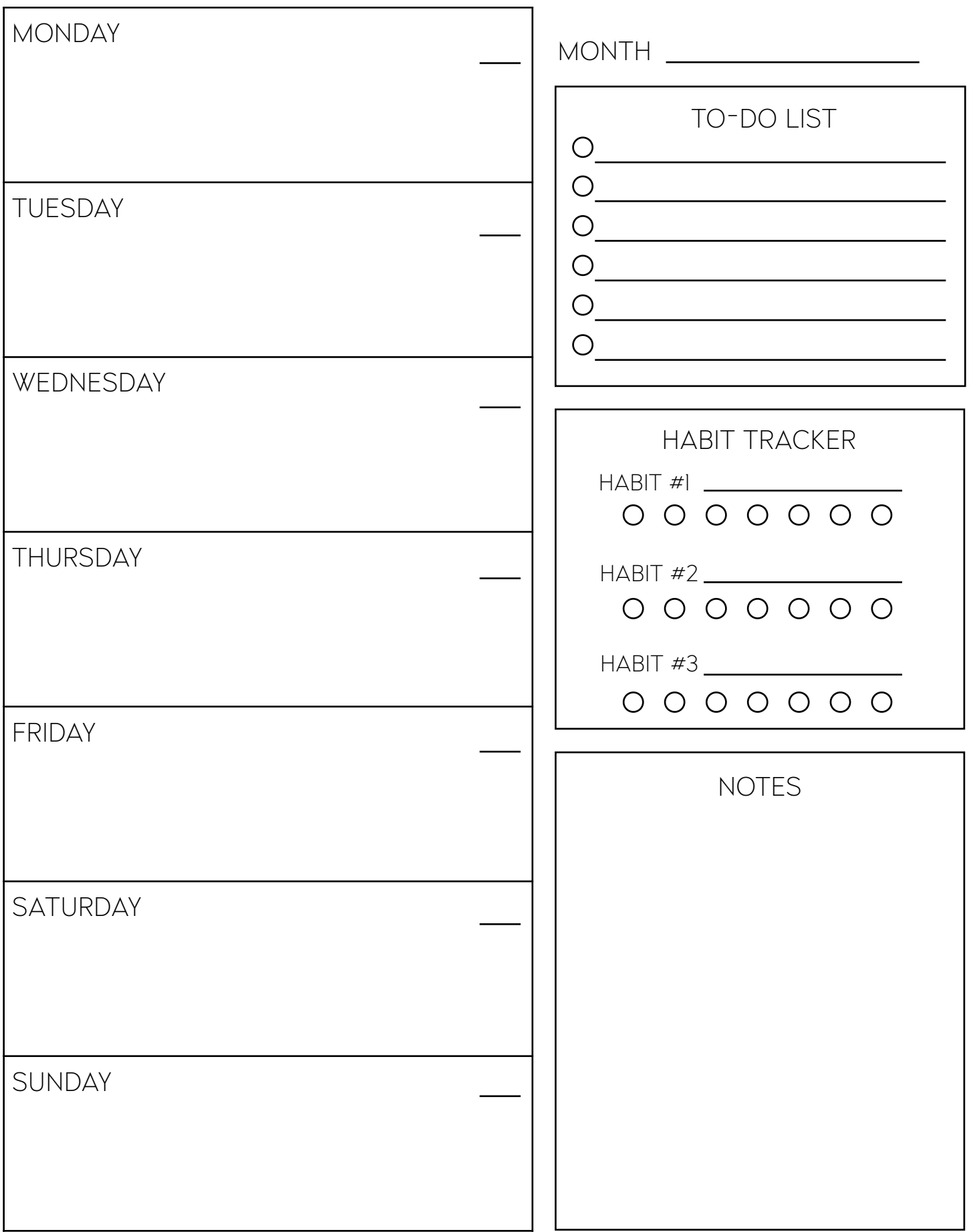